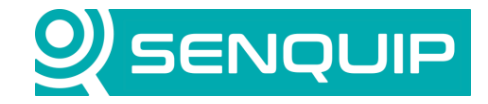

**Title Page**

**Using a Custom Setting to Turn On an Output at a Defined Time 1 of 6**

# **USING A CUSTOM SETTING TO TURN ON AN OUTPUT AT A DEFINED TIME**

## **1. Introduction**

Senquip devices can run custom scripts, allowing extra flexibility for the user. The scripting language is called mJS and is a restricted JavaScript variant. In this Application Note, a script will be written to turn on an output for a defined period each hour. The on period will be defined by a start and end minute which will be configurable by a user from the Senquip Portal.

The application note will focus on the script that turns the light on over defined number of minutes each hour. Instead of controlling a light, the script could however be a lot more complex, sending a series of MODBUS or CAN commands to control an attached machine, for instance.

It is assumed that the user has scripting rights. To request scripting rights, contact [support@senquip.com.](mailto:support@senquip.com)

### **2. References**

The following documents were used in compiling this Application Note.

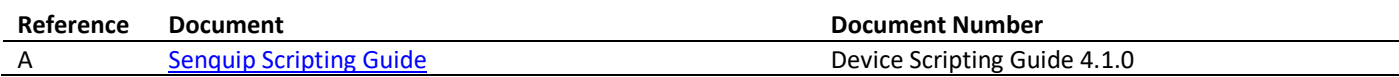

#### **3. Overview**

An LED light is wired to Output 1 on a Senquip ORB-C1-G as shown in [Figure 1.](#page-0-0) The LED will turn on when Output 1 turns on and will remain off when Output 1 is off.

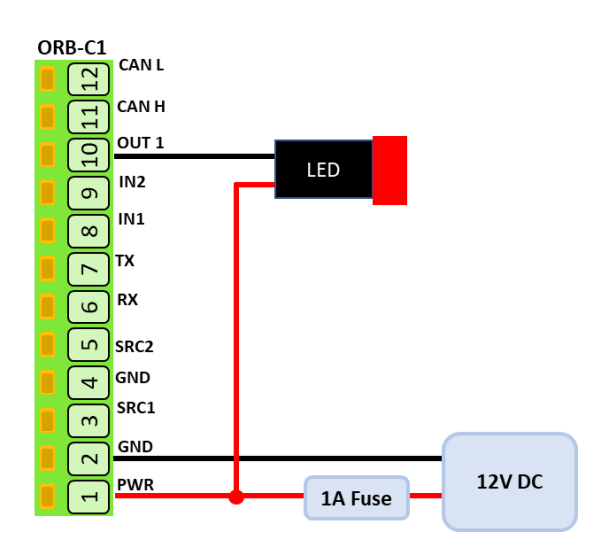

<span id="page-0-0"></span>*Figure 1 - LED wired to Output 1*

Copyright © 2022 Senquip Pty Ltd. Senquip Pty Ltd ("the Company") is the owner of the copyright and all confidential information in this document. The document and its text, images, diagrams, data and information it contains must not be copied or reproduced in whole or in part, in any form or by any means, without the prior written consent of the Company.

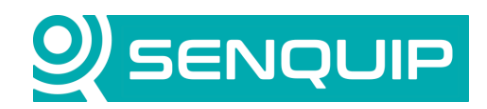

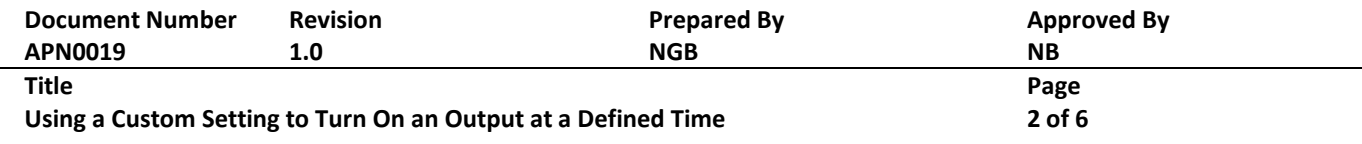

The LED will be commanded by a script to turn on and off at a specific minute in each hour. The start and stop minute will be stored using the Senquip Custom Settings feature. Custom settings can be created on the device Scripting page, and once created can be used in a script. These settings are permanently stored in the device's FLASH memory like all other configuration values. Settings can either be a number or string type. The visibility, name and units for each custom setting can be modified from the Scripting page. In this example, two custom number settings, *Start Min* and *End Min*, will be used, as shown in [Figure 2.](#page-1-0)

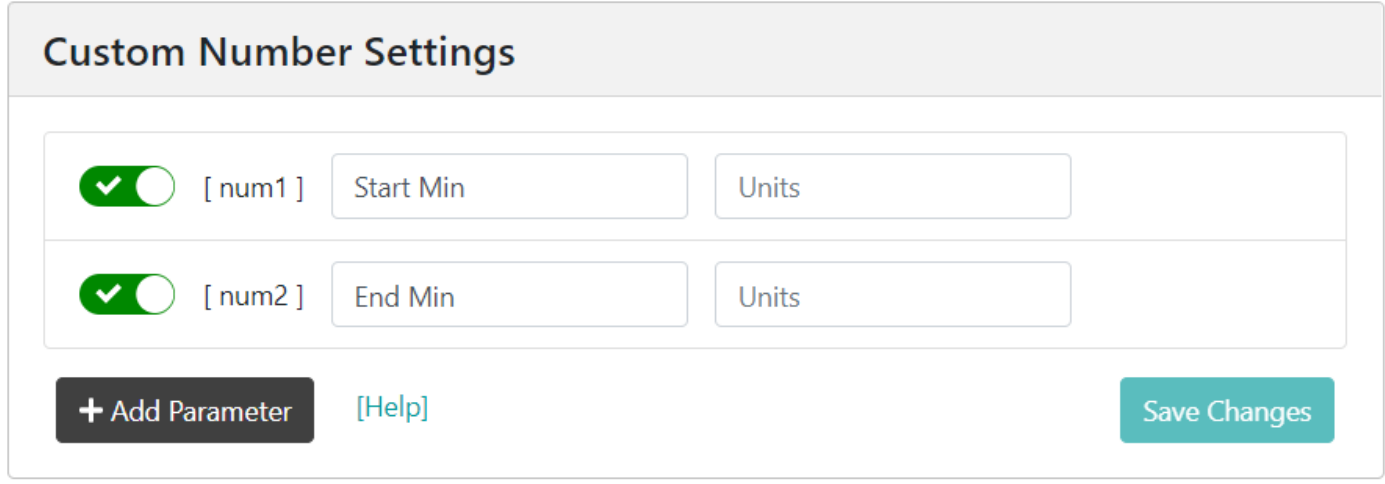

*Figure 2 - Start and End Minute Custom Settings*

<span id="page-1-0"></span>Once settings have been configured and enabled from the Scripting page, they will show up under the device's Setting page on the Custom tab and their value can be changed by a user who has Admin or User rights for that device. The custom settings for this application are shown in [Figure 3.](#page-2-0)

The following libraries are required for the script:

- **api\_timer.js**: used to access the current time from the device
- **api\_config.js**: required to read the custom settings from the device

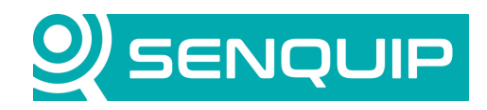

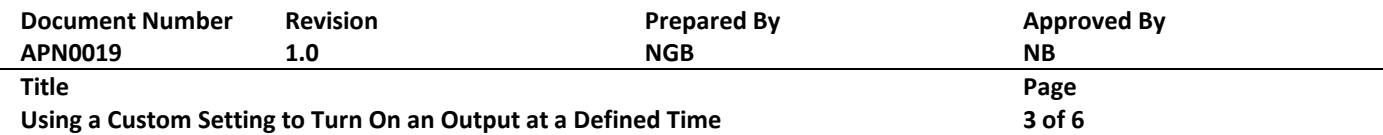

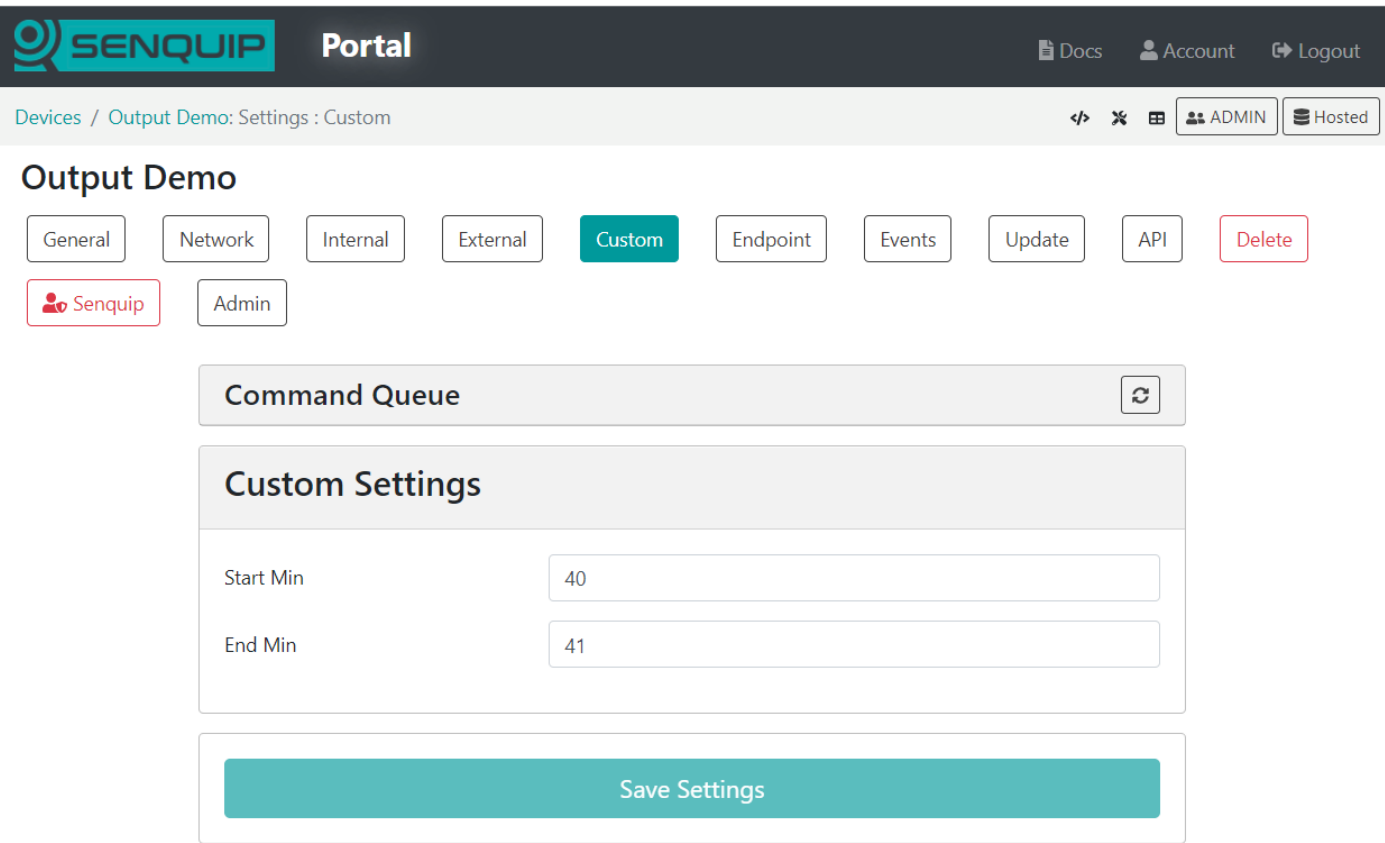

Custom parameters will be used to provide visibility of the status of the LED on the Senquip Portal and to provide debug information during script development. Custom data parameters are configured on the Scripting page where their visibility, name and units can be specified. A parameter's value can be sent in a data message as either a number or a string.

The following custom parameters are created in this example:

- **Time String**: Used for debug purposes to ensure that time is being correctly received
- **Minutes**: Used for debug purposes to ensure the time string is correctly parsed
- **State**: The state of Output 1 either On or Off

<span id="page-2-0"></span>*Figure 3 - Custom Settings*

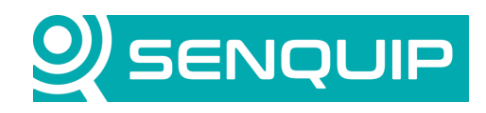

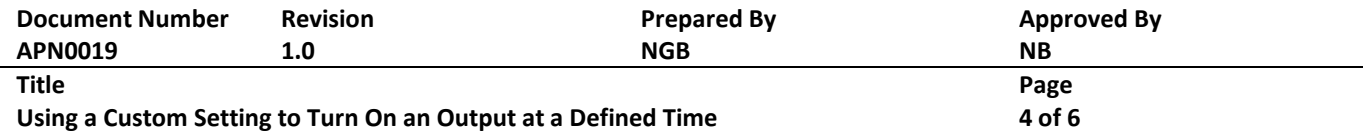

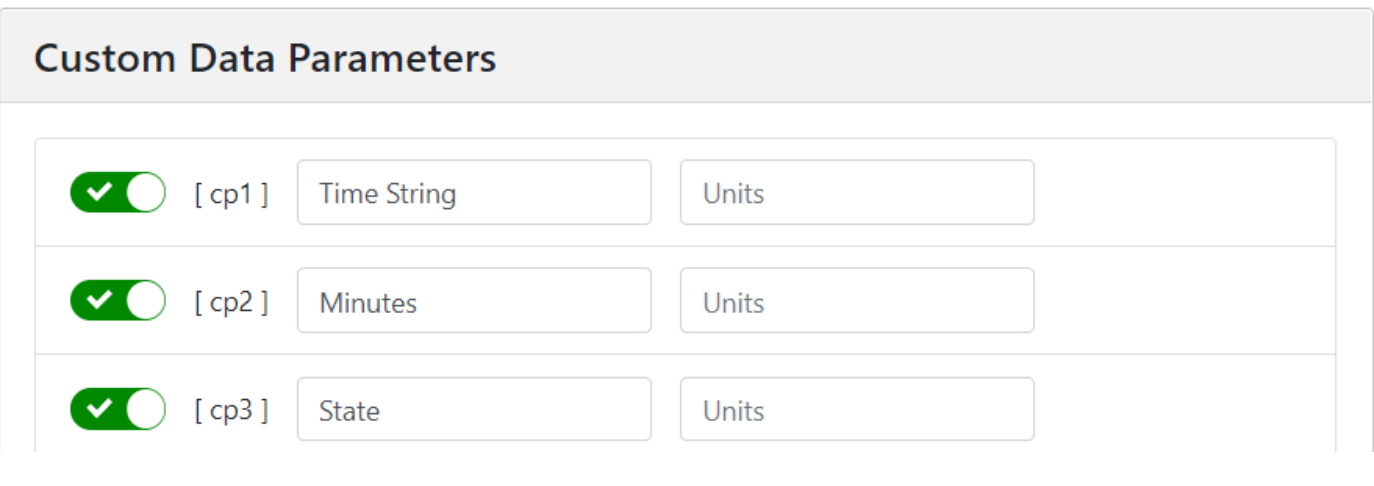

*Figure 4 - Custom Data Parameters*

# **4. Writing a Script to Control the Output**

This section describes the example script given in Appendix 1 to control Output 1 in response to time.

The script is created in the data handler function which is called every time a measurement cycle finishes. In this example, the device base interval has been set at 5 seconds and so the handler will be called every 5 seconds. The output turn-on could therefore be delayed by 5 up to seconds. If faster response is required, the script could have been called in response to a timed function.

The script starts by retrieving the start and end minutes from the custom settings and loading them into variables *start\_min* and *end\_min*. The current time is then requested in JSON format. The format of the time returned can be modified in accordance with the strftime [format specification.](http://www.cplusplus.com/reference/ctime/strftime/) The time string is dispatched to the Senquip Portal for debug purposes.

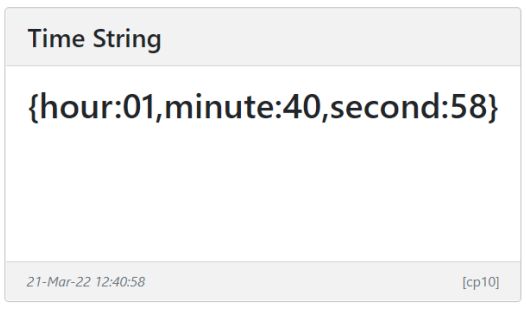

The minutes are then extracted from the time string and are dispatched to the Senquip Portal, again for debug purposes.

Copyright © 2022 Senquip Pty Ltd. Senquip Pty Ltd ("the Company") is the owner of the copyright and all confidential information in this document. The document and its text, images, diagrams, data and information it contains must not be copied or reproduced in whole or in part, in any form or by any means, without the prior written consent of the Company.

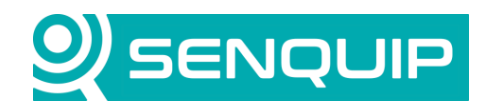

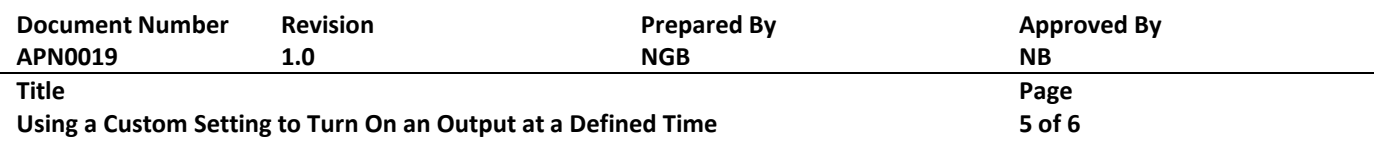

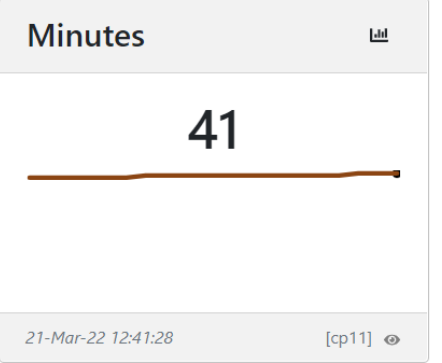

Finally, the current minutes are compared with the start and end minutes and if the current minutes are more than or equal to the start minute and less than or equal to the end minute, the output is turned on. The current status of Output 1 is dispatched to the Senquip Portal.

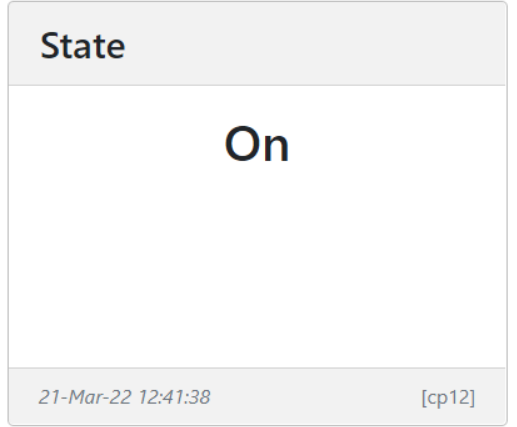

The function to turn the output on has a parameter that allows the on-time to be specified in seconds. Instead of turning the output off in the else statement, the output could have been set to stay on for the difference between the end and start minutes.

The script as written could be improved by checking that time is correctly returned and handling it if it isn't, and by accounting for overflows if the end time is set as lower than the start time.

## **5. Conclusion**

Controlling an externally connected device based on time can be performed using a simple script that runs on a Senquip device. The use of custom settings allows a user to customise the operation of a script without having to modify the script.

Copyright © 2022 Senquip Pty Ltd. Senquip Pty Ltd ("the Company") is the owner of the copyright and all confidential information in this document. The document and its text, images, diagrams, data and information it contains must not be copied or reproduced in whole or in part, in any form or by any means, without the prior written consent of the Company.

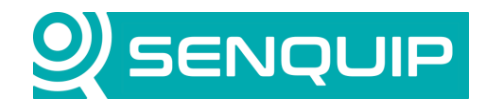

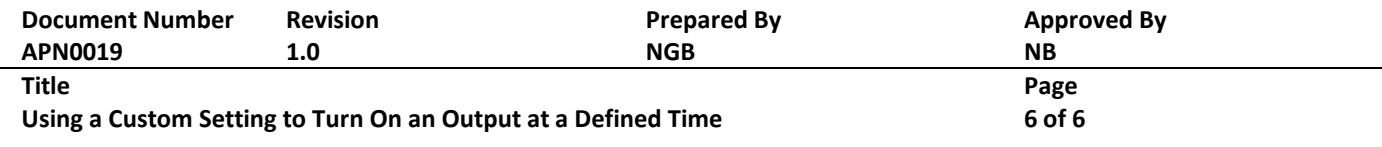

## **Appendix 1: Source Code**

```
load('senquip.js');
load('api timer.js');
load('api config.js');
// This function gets called every time a measurement cycle finishes
SQ.set data handler(function(data) {
   let obj = JSON.parse(data);
   let start_min = Cfg.get('script.num1');
   let end_min = Cfg.get('script.num2');
   let utc_str = Timer.fmt("{hour:%H,minute:%M,second:%S}", Timer.now());
  SQ.dispatch(1,utc str); // sanity check
   let utc = JSON.parse(utc_str);
  SQ.dispatch(2,utc.minute); // sanity check
  if ((utc.minute >= start min) && (utc.minute <= end min)) {
    SQ.set output(1, SQ.ON, 0);
     SQ.dispatch(3,"On");
   }
   else{
    SQ.set output(1, SQ.OFF, 0);
     SQ.dispatch(3,"Off");
   }
}, null);
```